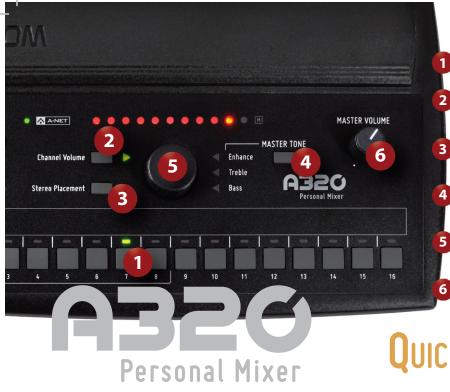

Select a channel. Press to adjust the Channel Volume. Press to adjust the Stereo Placement™. Select to adjust Master Tone. Adjust the selected parameter. Adjust analog output level.

QUICK START

### To save a mix

• Hold Recall Mix and press a Channel Button 1-8.

## To recall a mix

• Press Recall Mix and then a Channel Button 1-8.

## To reduce the volumes of all channels

• Press Solo and Mute buttons together to Trim All.

# Tips for Getting a Great Mix

- Always monitor in stereo.
- Set the volume for your important channels first.
- Adjust Stereo Placement™ to create separation of similar channels and a realistic stereo image.
- Once you have a basic mix, adjust the Master Treble and Bass, and then add some Enhance<sup>™</sup>.
- Save your mix as a preset.

Download the complete User Guide at www.Aviom.com Personal Mixer QUICK START

## **Mixer Modes**

- Pro16<sup>®</sup> (default)
- Hold Mute and Channel 1 on power-up. (16 total channels; stereo sources use two buttons)

#### Рго16е™

• Hold Mute and Channel 2 on power-up. (16 mono or stereo sources; stereo sources use a single button)

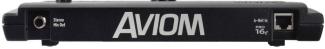

©2014 Aviom, Inc. All rights reserved. PN: 9311-1031-0001F